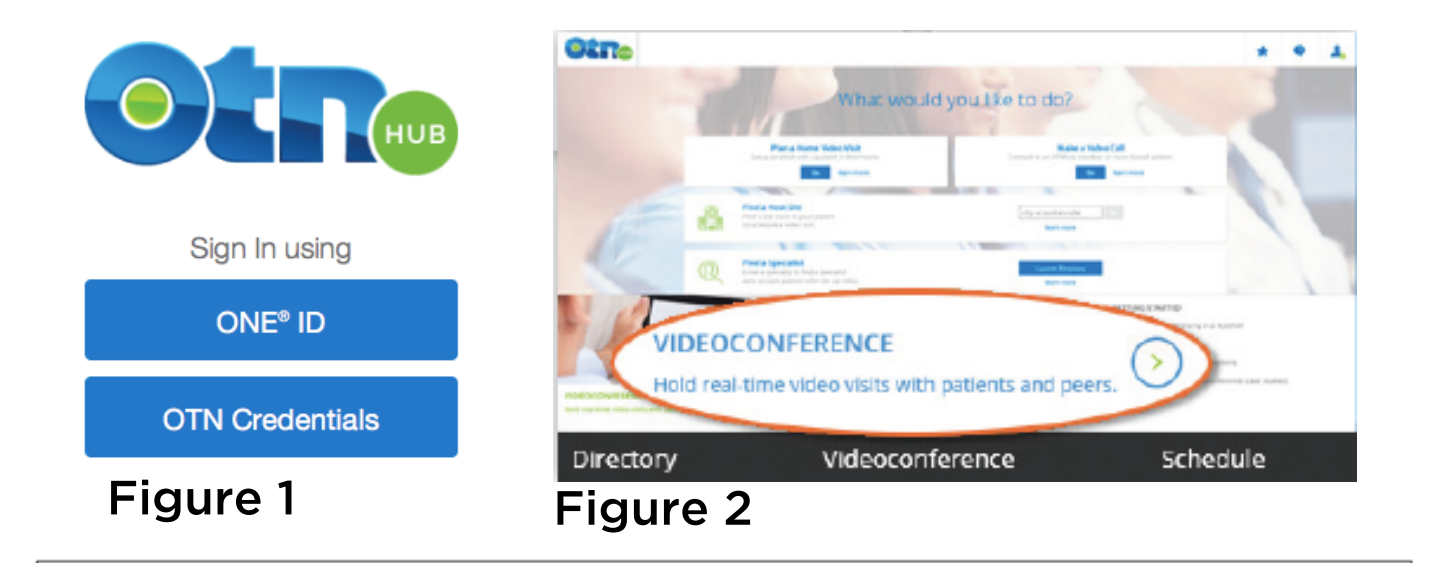

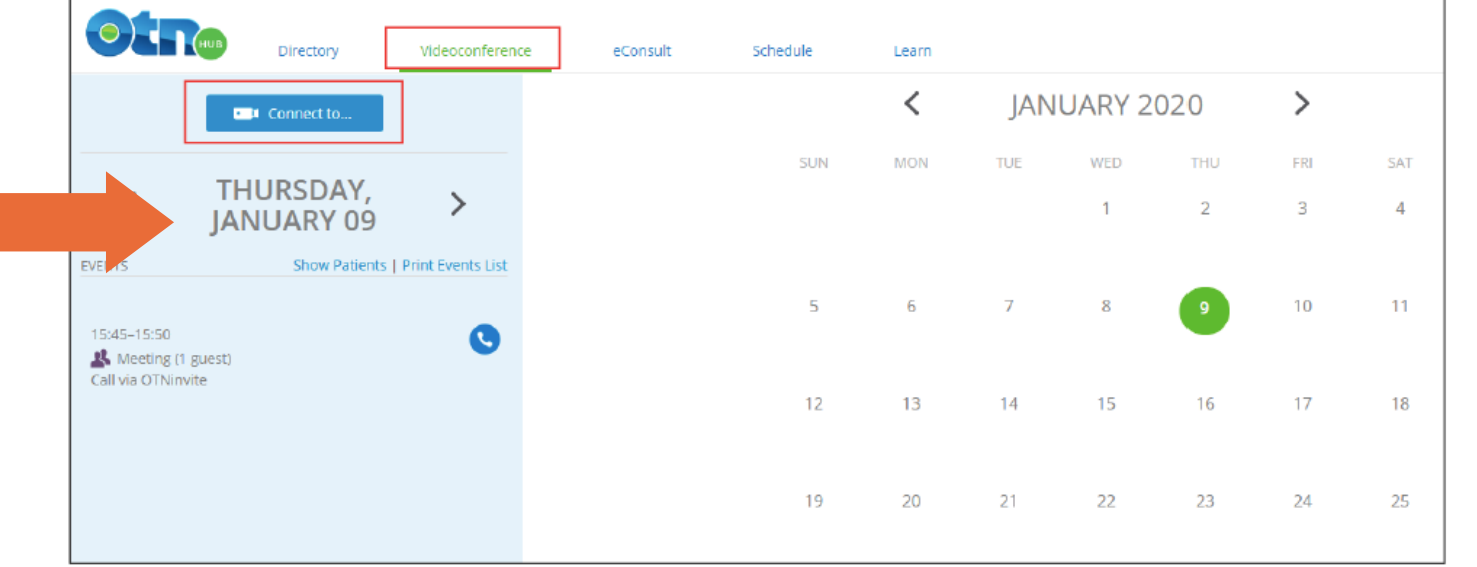

Figure 6

#### Figure 3

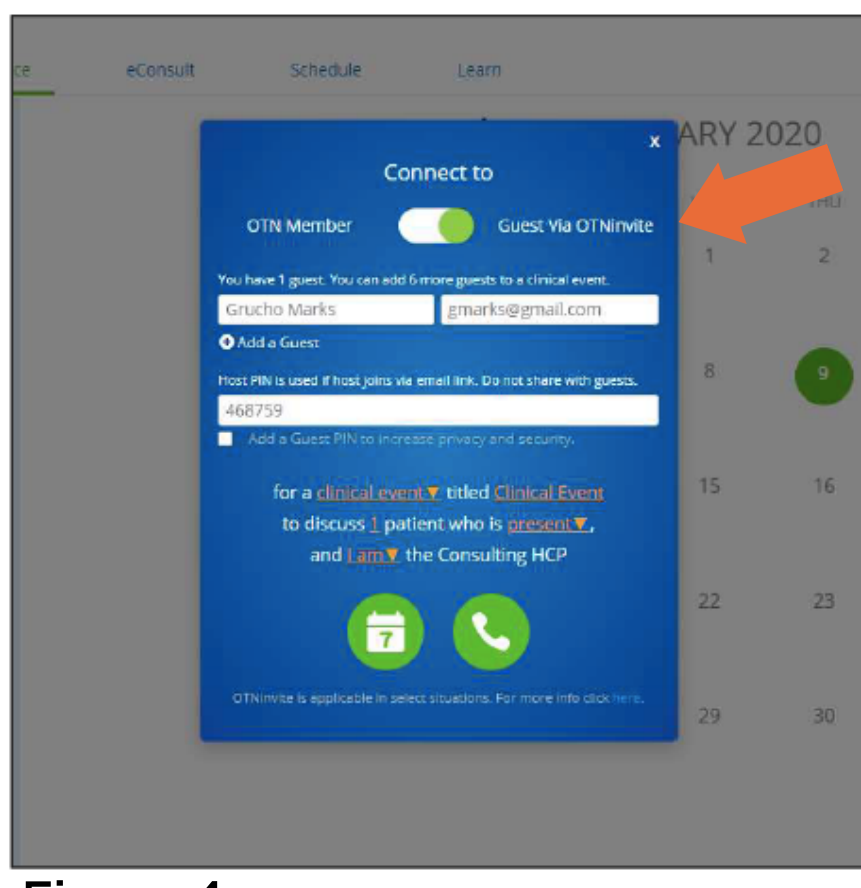

#### Figure 4

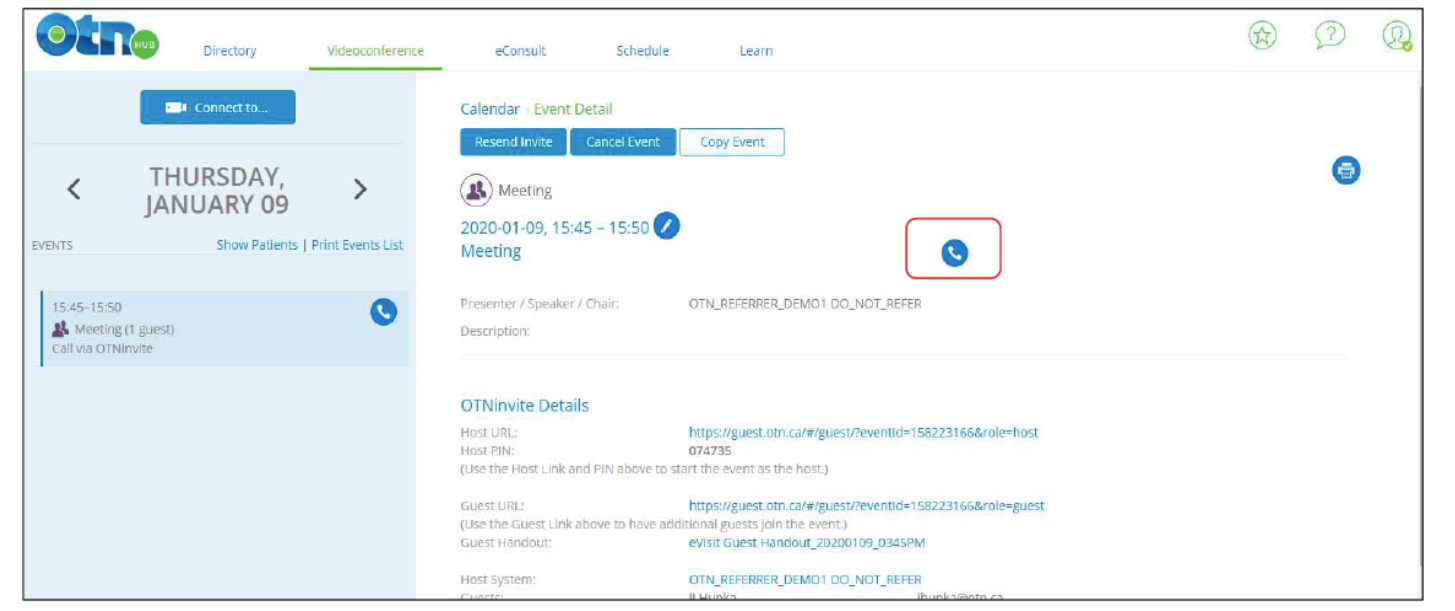

#### Figure 5

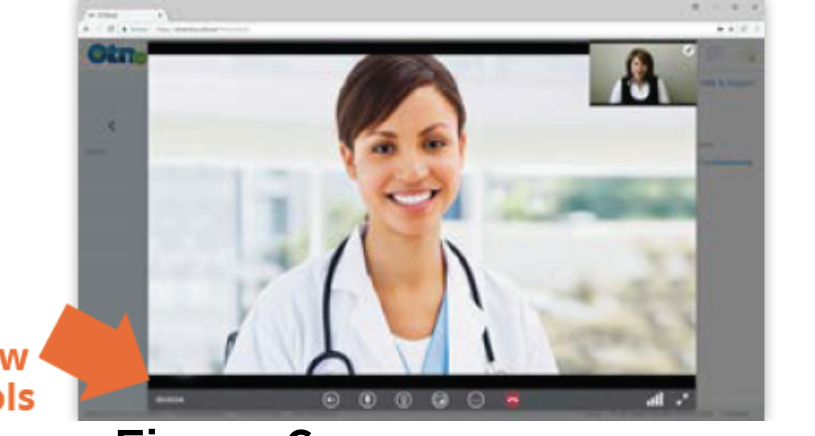

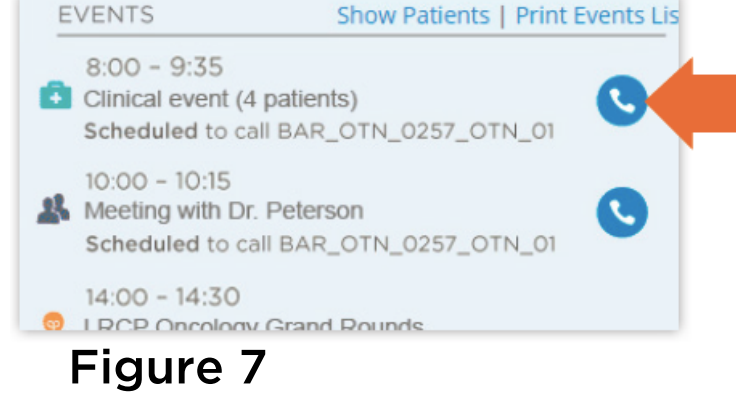

#### Video window controls

- Click "**Connect to**" (Fig. 3)
- The **Call Settings** window will appear (Fig. 4)
- Ensure the the top **Toggle Bar** is on "**Guest via OTNinvite**"
- Enter **patient name** and **email address**
- Add a **PIN (optional)**
- Book a future date and time by clicking the **green Calendar** button (OR initiate the call immediately using the **green Call** button)
- Sign in to **[OTNhub.ca](http://otnhub.ca/)** (Fig. 1)
- To access the service, click the **Videoconference** link in the bottom navigation bar (Fig. 2)
- The **Calendar and Events List** appears (Fig. 3) where all scheduled calls will appear.

#### **The recipient will receive an email invitation with**

**instructions.**

### USING OTNinvite to SCHEDULE A FUTURE CALL

### **For the best experience, use Chrome or FireFox**

### LAUNCHING eVISIT

- Return to the **Calendar and Event List.**
- In the **Events List**, locate the time you made the original call
- To initiate the call, click the **blue Call** button (Fig. 7)

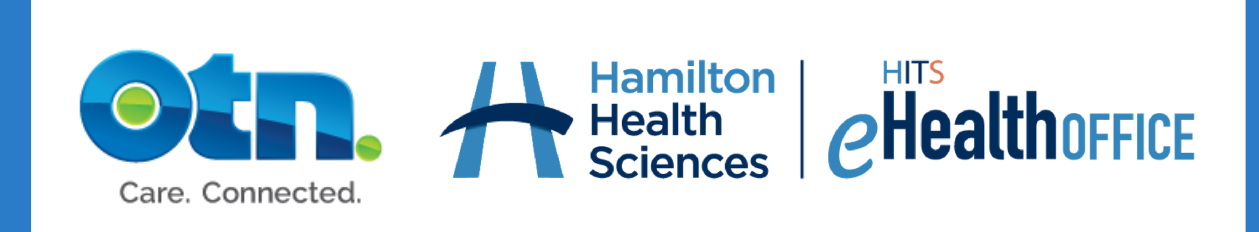

eVisit Online Help | [support.otn.ca](https://support.otn.ca/en/connect-help) eVisit Questions | [info@HITSeHealth.ca](http://hitsehealth.ca/) Technical Support | [techsupport@otn.ca](http://otn.ca/) or 1-855-654-0888

You can easily restart the call, without having to enter the Call Settings.

## IF THE CALL DISCONNECTS

### MAKING THE CALL

- On the scheduled date, your call will appear in the **Events List** and **Events Details** screen (Fig. 5)
- To initiate the call, click the **blue Call** button
	- $\circ$  If the person you are calling is online when they answer, the videoconference window appears.
	- $\circ$  If the person you are calling is offline, you will receive a message.
- The **videoconference window controls** allow you to mute your microphone, turn off your camera, and hang up using the **red End Call** button (Fig. 6)

([support.otn.ca](http://support.otn.ca/) > select "eVisit" module > choose "OTNinvite Protocol")

# eVisit by OTN Hub: A Simple Starter Guide

### Please read the **[OTNinvite](http://dropbox.otn.ca/pcvc-help/otn-evisitv-invite-protocol.pdf) Protocol** before using the OTNinvite feature